## NeuroShell Trader

The Self-Adjusting RSI indicator described by David Sepiashvili can be easily implemented in the NeuroShell Trader by combining a few of the NeuroShell Trader's over 800 indicators. To implement the overbought and oversold benchmarks, select 'New Indicator ...' from the 'Insert' menu and use the Indicator Wizard to create the following indicators:

```
RSI Overbought Volatility Benchmark
Add2(50, Mult2(1.8, StndDev(RSI(Close, N), N)))

RSI Oversold Volatility Benchmark
Subtract(50, Mult2(1.8, StndDev(RSI(Close, N), N)))

RSI Overbought Absolute Deviation Benchmark
Add2(50, Mult2(2.0, MovAvg(Abs(Subtract(RSI(Close, N), MovAvg(RSI(Close, N), N)))))

RSI Oversold Absolute Deviation Benchmark
Subtract(50, Mult2(2.0, MovAvg(Abs(Subtract(RSI(Close, N), MovAvg(RSI(Close, N), N)))))
```

Marge Sherald, Ward Systems Group, Inc 301 662 7950, E-mail sales@wardsystems.com http://www.neuroshell.com

Figure A: NeuroShell Trader Self-Adjusting RSI Chart

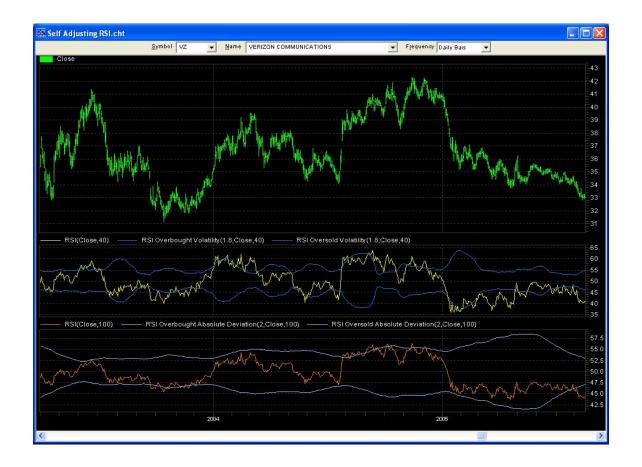